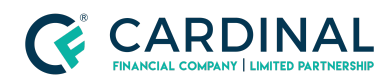

#### **Learning & Development**

**Remove Duplicate Address**

**Revised** 06.28.2022

# **Duplicate Address**

Duplicated addresses happen once in a while. You'll need to delete the address and associate any mortgages to the correct address.

### **1. Remove Duplicate Address:**

- a. **Click** Property Screen.
- b. **Select** Duplicate Address.
- c. **Click** Delete Property.

### **2. (If Applicable) Associate Mortgage:**

- a. **Click** Credit Screen.
- b. **Click** Liabilities Tab.
- c. **Click** Name of the mortgage.
- d. **Click** Property Disposition.
- e. **Select** Appropriate property.

## **Need help?**

- Wholesale Support **(855) 399-6242**
- **● [Resource](https://octane.cardinalfinancial.com/#/a/toolbox/myWorkspace/loanHome/library) Library**